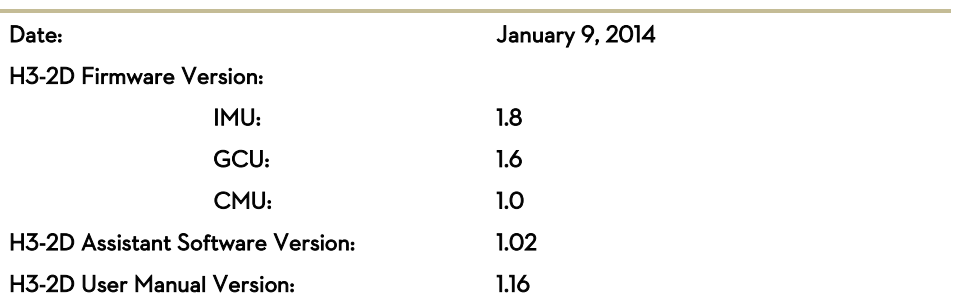

## What's new?

### Firmware

 Optimized user experience when using the PHANTOM 2 remote controller for H3-2D pitch control.

### Important notes for PHANTOM 2 users:

For users of the PHANTOM 2 with H3-2D, one must adhere to following steps to upgrade the remote controller firmware.

- 1) Use the PHANTOM RC Assistant software to upgrade the remote controller firmware  $to$  V1.0.111
- 2) Calibrate the sticks and X1 channel of the remote controller using the PHANTOM RC Assistant software.
- 3) Use the PHANTOM 2 Assistant software to upgrade the Gimbal IMU firmware to V1.8 via Upgrade page.
- 4) After the upgrade is completed, calibrate the X1 channel of the main controller using the PHANTOM 2 Assistant software to ensure compatibility of PHANTOM 2 and the H3-2D.

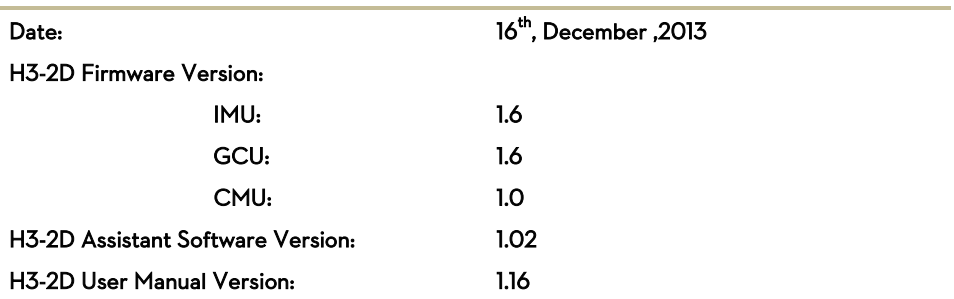

## What's new?

### Firmware

 Pitch response speed optimized for the phantom transmitter to provide a better real time response.

### **Important:**

- Phantom users with the P330CB-H3-2D central board should upgrade their firmware using the latest NAZA-M Assistant Software. The "V1.6 Gimbal IMU" upgrade can be found on the "Upgrade" page.
- Other users should upgrade the gimbal's "main controller" (GCU) to V1.6 and the "IMU" to V1.6 using the latest Zenmuse H3-2D Assistant Software. Both upgrades can be found on the "Upgrade" page.

\*Please upgrade the Autopilot system to the latest Firmware.

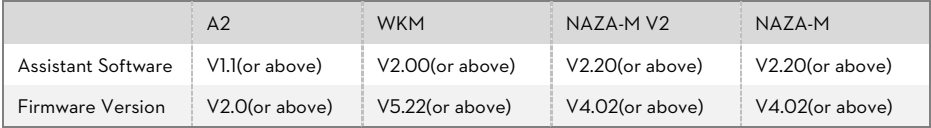

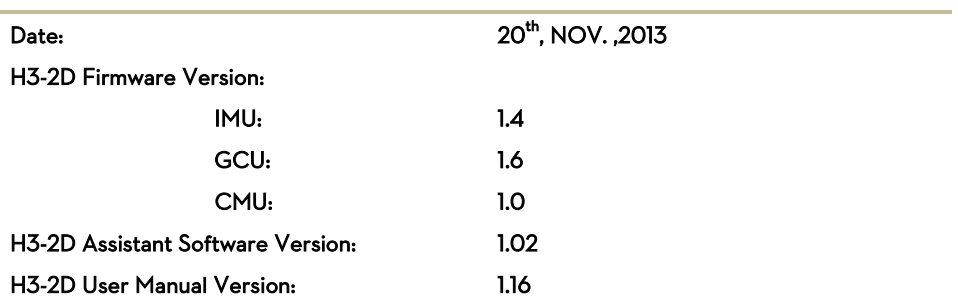

## What's new ?

### Firmware

- Support of the A2 Flight Control System. Please connect the H3-2D's GCU module either directly to the port labeled CAN2, located on the A2 Controller unit or the CAN port, located on any modules which are already connected to the CAN2 port using a CAN-Bus cable. The firmware of the A2 Flight Control System should be upgraded to V2.0 or above.
- Optimized the output protection of the motors, so the gimbal will not enter the protection mode during maneuvering flight and the motors still are safe from over burning.

#### **Important:**

- Phantom users with the P330CB-H3-2D central board should upgrade their firmware using the latest NAZA-M Assistant Software. The "V1.4 Gimbal IMU" upgrade can be found on the "Upgrade" page.
- Other users should upgrade the "main controller" to V1.6 and the "IMU" to V1.4 using the latest Zenmuse H3-2D Assistant Software. Both upgrades can be found on the "Upgrade" page.

\*Please upgrade the Autopilot system to the latest Firmware.

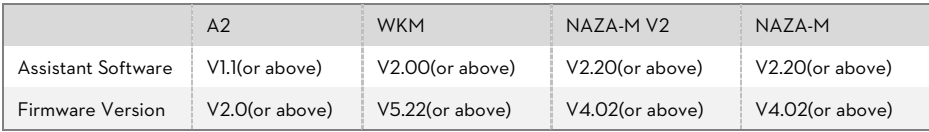

©2013 DJI Innovations. All Rights Reserved.

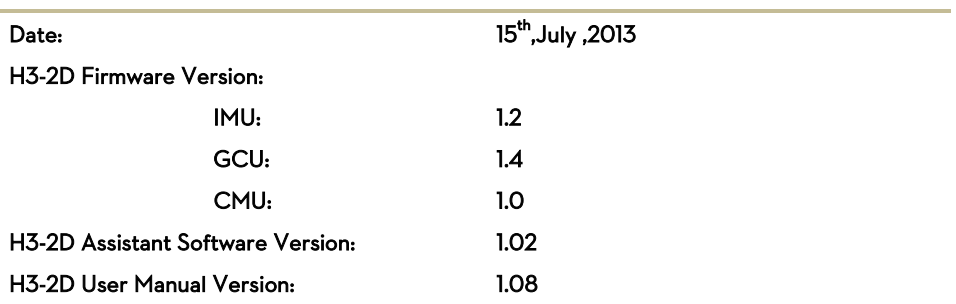

## What's new ?

### Firmware

- Change the pitch control channel of WKM to X3 Channel.
- Add Hibernation Mode for gimbal protection. In the condition that the camera is not mounted on the gimbal the gimbal will enter into Hibernation Mode, in which the gimbal is out of control from Transmitter. You must mount the camera correctly and power cycle the system to activate the gimbal.
- Add Hibernation Mode for gimbal protection. When certain external forces act on the gimbal, it will enter Hibernation Mode too. You must take notes to avoid too large forces affecting the normal working status of gimbal and power cycle the system to activate the gimbal.

### Assistant Software

Change the pitch control channel of WKM to X3 Channel.

## User Manual

- Change the pitch control channel of WKM to X3 Channel.
- Add description of Hibernation Mode for gimbal protection

\*Please upgrade the Autopilot system to the latest Firmware.

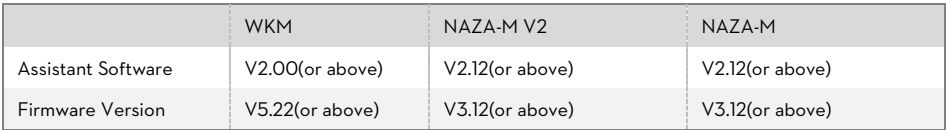

©2013 DJI Innovations. All Rights Reserved.

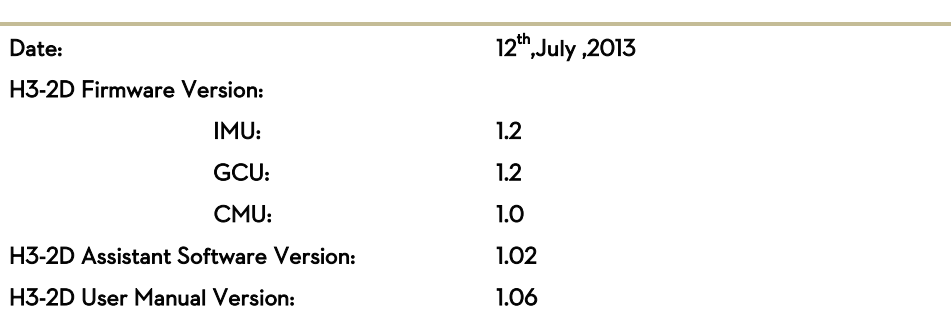

## What's new ?

#### Firmware

- Change the pitch control channel of WKM to X3 Channel.
- Add Hibernation Mode for gimbal protection. In the condition that the camera is not mounted on the gimbal the gimbal will enter into Hibernation Mode, in which the gimbal is out of control from Transmitter. You must mount the camera correctly and power cycle the system to activate the gimbal.
- Add Hibernation Mode for gimbal protection. When certain external forces act on the gimbal, it will enter Hibernation Mode too. You must take notes to avoid too large forces affecting the normal working status of gimbal and power cycle the system to activate the gimbal.

#### Assistant software

Change the pitch control channel of WKM to X3 Channel.

#### User Manual

- Change the pitch control channel of WKM to X3 Channel.
- Add description of Hibernation Mode for gimbal protection

\*Please upgrade the Autopilot system to the latest Firmware.

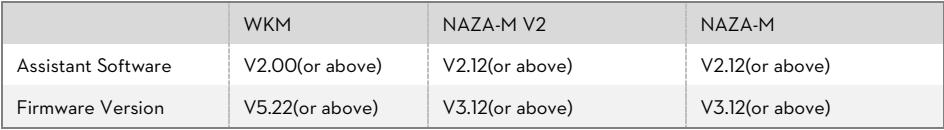

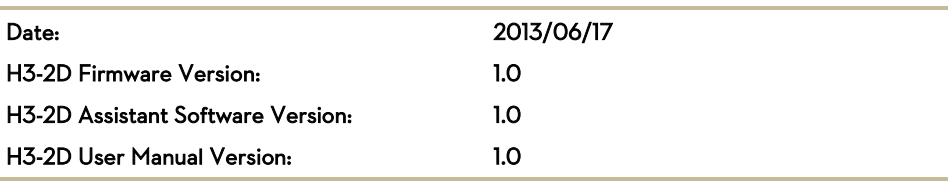

## Functions

- 2-axis gimbal
- DJI gimbal special servos drive module
- All aluminum alloy manufacture
- **Built-in independent IMU module**
- **e** light-weight
- WKM, NAZA-M, NAZA-M V2 ,PHANTOM supported\*
- GoPro3 supported: silver and black version
- **Based on Zenmuse technology**

\*Please upgrade the Autopilot system to the latest Firmware.

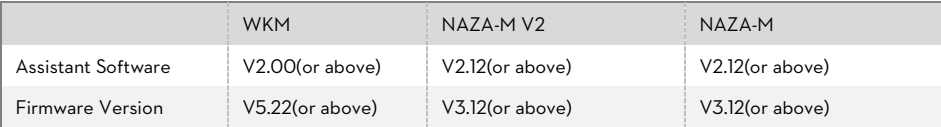